# Retrieving Archived PingER hourly data from Anonymous FTP

# Using a Web browser

Opening the ftp site using Chrome gives a result similar to below:

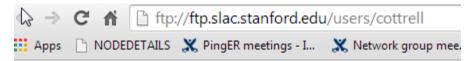

# Index of /users/cottrell

| Size   | Date Modified                                                      |
|--------|--------------------------------------------------------------------|
|        |                                                                    |
|        | 9/11/14, 11:27:00 PM                                               |
| 489 MB | 9/11/14, 11:33:00 PM                                               |
|        | 9/16/14, 3:47:00 AM                                                |
| 234 MB | 9/16/14, 3:49:00 AM                                                |
|        | 9/11/14, 11:50:00 PM                                               |
| 720 MB | 9/12/14, 12:00:00 AM                                               |
|        | 9/16/14, 3:55:00 AM                                                |
| 339 MB | 9/16/14, 3:59:00 AM                                                |
|        | 9/11/14, 5:33:00 PM                                                |
| 1.5 GB | 9/11/14, 8:58:00 PM                                                |
|        | 9/15/14, 5:36:00 PM                                                |
| 1.4 GB | 9/16/14, 2:12:00 AM                                                |
|        | 9/12/14, 1:55:00 AM                                                |
| 280 MB | 9/12/14, 1:59:00 AM                                                |
|        | 9/16/14, 4:53:00 AM                                                |
| 280 MB | 9/16/14, 4:57:00 AM                                                |
|        | 489 MB<br>234 MB<br>720 MB<br>339 MB<br>1.5 GB<br>1.4 GB<br>280 MB |

Clicking on say average\_rtt-100-by-node/ results in:

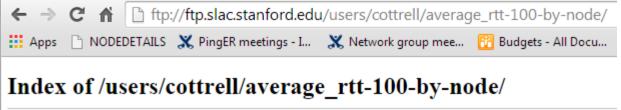

| Size    | Date Modified                        |                                                                                                    |
|---------|--------------------------------------|----------------------------------------------------------------------------------------------------|
|         |                                      |                                                                                                    |
| 105 B   | 9/11/14, 8:21:00 PM                  |                                                                                                    |
| 3.1 MB  | 9/11/14, 8:21:00 PM                  |                                                                                                    |
| 384 kB  | 9/11/14, 8:21:00 PM                  |                                                                                                    |
| 67.6 kB | 9/11/14, 8:21:00 PM                  |                                                                                                    |
| 63 B    | 9/11/14, 8:21:00 PM                  |                                                                                                    |
|         | 105 B<br>3.1 MB<br>384 kB<br>67.6 kB | 105 B 9/11/14, 8:21:00 PM<br>3.1 MB 9/11/14, 8:21:00 PM<br>384 kB 9/11/14, 8:21:00 PM<br>67.6 kB 9/11/14, 8:21:00 PM |

Scroll down to some recent data, e.g. average\_rtt-100-by-node-2014-09-10.txt.gz. Click on it and in Chrome the file appears at the bottom left

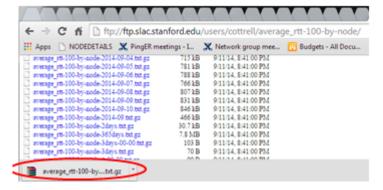

Drag this file to a more permanent place (e.g. your desktop). Then you have to unzip it. How you do that depends on your OS. I would do it in Unix. So I copy it to a Unix host and use gunzip. On windows I copy it to the desktop and the use WinRAR (you may need to download) to unzip and look at.

### From a Unix command line

Use wget, e.g to download a file into the working directory:

\$wget 'ftp://ftp.slac.stanford.edu/users/cottrell/average\_rtt-100-by-node-2014-09-10.txt.gz'

You will probably want to write a script to get all the data.

Then use gunzip to unzip the data

#### Metrics available

out\_of\_order\_packets/ average rtt/ conditional\_loss\_probability/ packet\_loss/ duplicate\_packets/ throughput/ ipdv/ unpredictability/ igr/ unreachability/ zero\_packet\_loss\_frequency/ minimum\_packet\_loss/ minimum\_rtt/ maximum\_rtt/ MOS/ alpha/

See the Tutorial for more on the metrics.

## Updating the information

It takes a long time to download all the information (dating back to 1998) from the PingER archive. Thus this is typically done once. Thus hourly data for the last 6 months is therefore made available in directories of the form /users/cottrell/<metric-size-by>/. This data is updated daily. See below for an example:

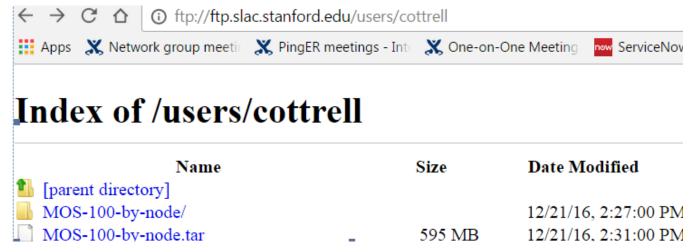

These directories contains the daily files that contain the hourly data for the last 6 months:

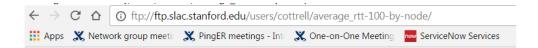

# Index of /users/cottrell/average\_rtt-100-by-node/

| Size    | Date Modified                                                      |
|---------|--------------------------------------------------------------------|
|         |                                                                    |
| 490 kB  | 8/2/16, 11:15:00 PM                                                |
| 460  kB | 8/2/16, 11:15:00 PM                                                |
| 430 kB  | 8/2/16, 11:15:00 PM                                                |
| 424  kB | 8/8/16, 11:24:00 AM                                                |
| 418 kB  | 8/12/16, 11:24:00 AM                                               |
| 371  kB | 9/2/16, 11:24:00 AM                                                |
| 396 kB  | 9/3/16, 11:24:00 AM                                                |
| 365 kB  | 9/19/16. 11:24:00 AM                                               |
|         | 490 kB<br>460 kB<br>430 kB<br>424 kB<br>418 kB<br>371 kB<br>396 kB |

The idea is that the analysis site uploads all the available data from the tar files and then one time can update its files for the last few days using this data from the metric directory, rather than transferring the full tar file (that contains many Gbytes compared to the hundreds of GBytes in the daily files).

#### Format of the file

There is a copy of the file here.

Looking at the first few lines of the file in https://confluence.slac.stanford.edu/download/attachments/187016936/average\_rtt-100-by-node-2014-09-10.txt

#### It appears as:

As described in http://www-iepm.slac.stanford.edu/pinger/tools/retrievedata.html#rawdataformat:

The first line is special and labels the columns (with the hour of the day) that start after the source (monitor) and destination/targegt/monitored/remote host names (e.g. in line 2 after pingerkhi.pern.edu.pk pingerpwr.pern.edu.pk). Following the two names are the values of the metric for the hours in the first line. A dot (.) means there was no data. At the end of the line the source and destination names are given again. The name of the file gives the metric (in the above case average\_rtt). Thus in the line starting:

airuniversity.seecs.edu.pk mail.gnet.tn 141.522 141.515 141.500

airuniversity.seecs.edu.pk is the source (monitoring host), mail.gnet.tn is the name of the host being monitored, 141.522 is the RTT seen at 0 hours, 141.515 is the RTT at 1am etc.

## More information